#### Week1- Lecture Topics

Native, Hybrid and web apps

Quick recap of technologies – development environments and SDK

The Internet, World Wide Web, and Markup

Markup – HTML / HTML5

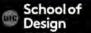

#### Goals

- Design / UX / Storyboard / Content
- Mobile app and web development
- Development tools, technologies, and standards
- Coding, debugging, and programming
- Production process of new mobile apps
- Bring it together in a final project
- Strong foundation for future work

#### The Course

Markup (XHTML, HTML, HTML5) Style (CSS) Functionality (JavaScript CSS3 / HTML5) Functionality (JavaScript frameworks) Mobile Functions (jQuery and jQuery Mobile) Geolocation Native wrapping (PhoneGap) Optimizing app performance Packaging app for release in app stores

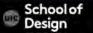

#### The Future Of Mobile Development: HTML5

# The Web is no longer limited to our desktops and laptop PCs 2013

**Business Insider Slides** 

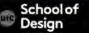

## Native Aps vs Web Apps

- Takes advantage of smart phone functionality / hardware (camera, GPS, scan feature, etc.)
- Personalization is important
- Complex/unique/tailored design and UI
- Monetized content / potential purchases
- Massive data transfer

- Limited budget (quicker to develop and deploy)
- Search Engines Optimization (visibility and traffic increase)
- App store approval
- No frequent painful updates
- Universal accessibility (cross platform/device distribution)
- Requires very little device
   knowledge

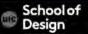

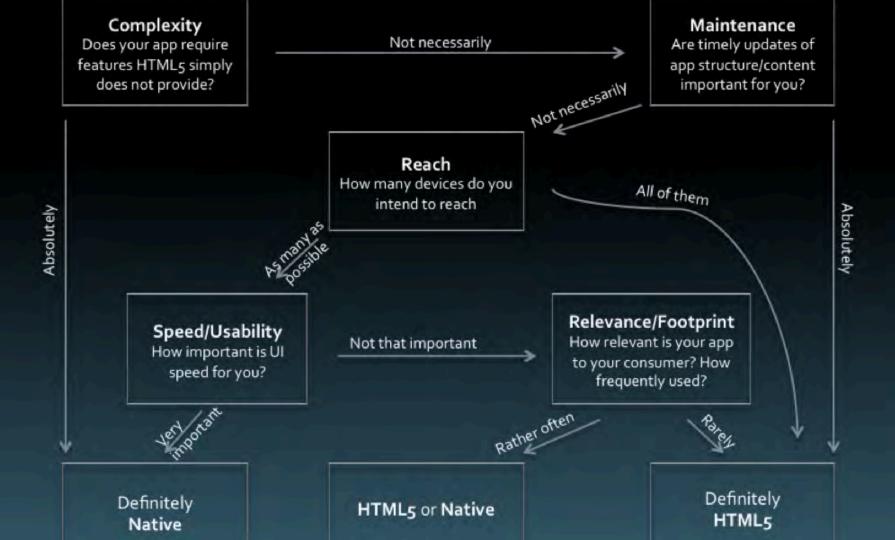

#### Web vs Native

App:

How many platforms do you want to support? How important is performance? How important is the user experience? Which hardware APIs do you need access to? Team:

> How many codebases do you want to have? What languages/technologies do you know? How much money do you want to spend?

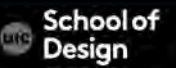

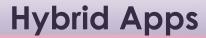

# Web + Native = Hybrid Apps

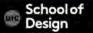

#### **Quick Recap of Technologies - Web**

HTML CSS JavaScript JavaScript frameworks jQuery jQuery Mobile Ajax jQTouch Sencha Touch

• • •

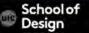

#### **Quick Recap of Technologies – Native Development**

```
iOS
Objective-C
Xcode Tools
       Xcode
       Interface Builder
       Instruments
       Frameworks – Address Book UI F., Map Kit F., Message UI F.,
                    UIKit F., Even Kit UI F...
iPhone Simulator
iOS Reference Library
```

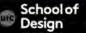

#### **Quick Recap of Technologies**

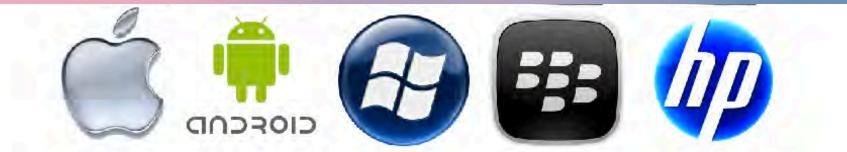

| Platform   | Language    | IDE           |  |
|------------|-------------|---------------|--|
| iOS        | Objective C | XCode         |  |
| Android    | Java        | Eclipse       |  |
| Windows    | .NET        | Visual Studio |  |
| Blackberry | Java        | BB JDE        |  |
| hpWebOS    | C/C++/HTML5 | ?             |  |

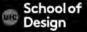

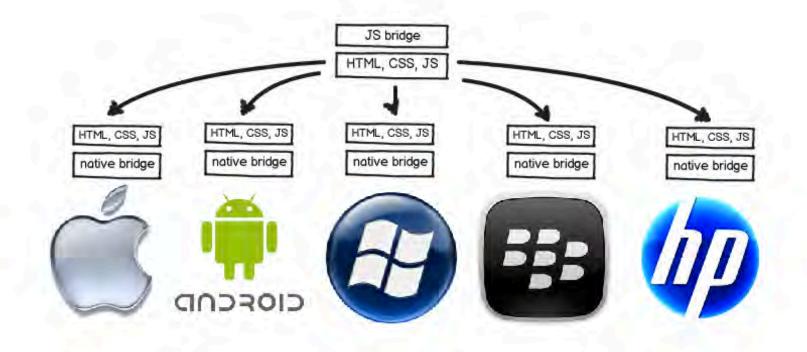

| Bridge | SDK |
|--------|-----|
|--------|-----|

JS bridge native bridges

#### Web Framework

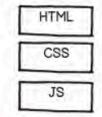

= Hybrid App

#### **Hybrid Apps**

Bridge SDK and Web using Wrappers

PhoneGap Titanium Xamarin appMobi Trigger.io...

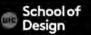

#### Hybrid Apps – Web Frameworks

Jquery Mobile Ajax jQTouch Wink Sencha Touch Lungojs GWT Mobile...

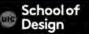

# Web + Native = Hybrid Apps

#### HTML5 /CSS3/JavaScript...+ iOS (Objective-C) = Hybrid Apps

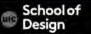

#### The Internet

#### 2.4 billion Internet users world-wide (34% of world population)

#### Internet Users in the World Distribution by World Regions - 2012 Q2 7.0% 11.4% 10.4%Asia 44.8% Europe 21.5% 317% 1.0% 21.5% North America 11.4% Lat Am / Caribb 10.4% Africa 7.0% 44.8% Middle East 3.7% Oceania / Australia 1.0%

School of Desian

Source: Internet World Stats - www.internetworldstats.com/stats.htm Basis: 2,405,518,376 Internet users on June 30, 2012 Copyright © 2012, Miniwatts Marketing Group

#### The Internet

66% of American adults have broadband at home. 82% of American adults use the Internet Over 1000 million Internet hosts as of Jan 2013, <u>ISC Internet Domain Survey</u>

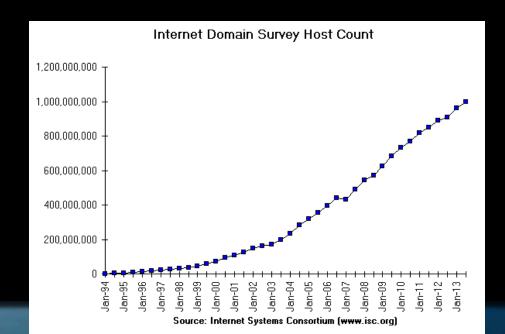

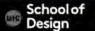

### The Internet Traffic Types

Web – HTTP Video - RTMP - RTSP Email - SMTP

- POP

– IMAP

File Transfer – FTP – SFTP – FTP over SSH

Login – Telnet – SSH

School of Design

### **World Wide Web Features**

- HyperText Information System
- Cross-Platform and Cross-Device
- Distributed Around 187 million active sites as of January 2013.
- Open Standards Internet, TCP/IP, HTTP, (X)HTML, CSS, Javascript
- Open Source Apache HTTP Server, Mosaic, Netscape, Firefox, JavaScript, Perl, PHP, etc.
- Web Browser: provides a single interface to many services Information, Communication, Shopping, Banking, ...
- Dynamic, Interactive, Evolving

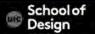

### **URL- Uniform Resource Locator**

http://www.evl.uic.edu/datsoupi/421/index.html Protocol world wide web domain name directory (folder) subdirectory webpage (file)

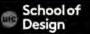

### **URL- Uniform Resource Locator**

http://www.evl.uic.edu/datsoupi/421/index.html I I I I I I I Protocols

http- hyper text transfer protocol https - Hypertext Transfer Protocol Secure FTP – File Transfer Protocol TCP - Transmission Control Protocol UDP - User Datagram Protocol

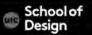

#### **URL- Uniform Resource Locator**

http://www.evl.uic.edu/datsoupi/421/index.html domain name DNS connection .edu – educational .com – commercial .net – network .org – non profit organization .gov-government .mil - military

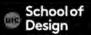

### HTTP Client – a webpage

Structure + Style + Function (Content)

Markup (XHTML, HTML) CSS

Structure
 Content
 text
 images
 media

- Style
- Presentation
- Appearance
- page layout

Javascript frameworks

- Actions
- Events

scripts database inter.

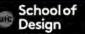

#### School of Design – Markup (XHTML)

Skip to main content

Schools
 <u>School of</u>
 <u>Architecture School of Art & Art</u>
 <u>History School of Design School of Theatre</u>
 <u>& Music</u>
 Partners

Gallery 400 Jane Addams Hull-House Museum UIC Innovation Center Programs

- <u>About</u> Dean's Message History Facilities/Resources Publications
- <u>Calendar</u>
- <u>News</u>
- Admissions

Undergraduate Admissions Graduate Admissions

- Giving
   <u>Make a Difference Meet the</u>
   <u>Advancement Team Ways to Give Make Your Gift</u>
- Directory
- Information for V
   <u>Current Students Faculty/Staff</u>
- Schools
- <u>About</u>
- News
- Support
- Partners
- Calendar
- Admissions
- Directory

#### School of Design – Markup +Style

| ArchDesig Arts<br>at Chicago      | Schools<br>Partners<br>About | Calendar<br>News | Admissions<br>Giving<br>Directory | Information for V |
|-----------------------------------|------------------------------|------------------|-----------------------------------|-------------------|
| Home > Schools > School of Design |                              |                  |                                   | q                 |
| School                            | of Design                    |                  |                                   |                   |

School of Architecture

School of Art & Art History

#### School of Design

School of Theatre & Music

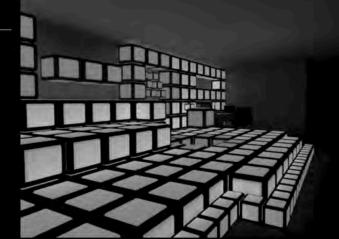

The practice of design is a responsibility and a privilege. It is an independent pursuit that precipitates collective action. Design

#### School of Design – Markup +Style+ Function

| ArchDesigArts<br>at Chicago       | Schools<br>Partners<br>About | Calendar<br>News | Admissions<br>Giving<br>Directory | Information for V |
|-----------------------------------|------------------------------|------------------|-----------------------------------|-------------------|
| Home > Schools > School of Design |                              |                  |                                   | Q                 |
| School                            | of Design                    |                  |                                   |                   |

School of Architecture

School of Art & Art History

#### School of Design

School of Theatre & Music

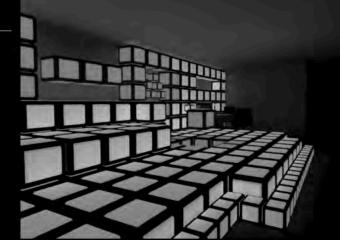

The practice of design is a responsibility and a privilege. It is an independent pursuit that precipitates collective action. Design

#### **XHTML 1.1**

XHTML (Extensible Hyper Text Markup Language) is a family of XML markup languages that extend the widely used Hypertext Markup Language (HTML), the language in which web pages are written.

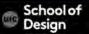

#### **XHTML- Extensible Hyper Text Markup Language**

<1DOCTYPE html PUBLIC "-//W3C//DTD XHTML+RDFa 1.0//EN" "http://www.w3.org/MarkUp/DTD/xhtml-rdfa-1.dtd"> <html xmlns="http://www.w3.org/1999/xhtml" xml:lang="en" version="XHTML+RDFa 1.0" dir="ltr" xmlns:content="http://purl.org/rss/1.0/modules/content/" xmlns:dc="http://purl.org/dc/terms/" xmlns:foaf="http://xmlns.com/foaf/0.1/" xmlns:og="http://ogp.me/ns#" xmlns:rdfs="http://www.w3.org/2000/01/rdf-schema#" xmlns:sioc="http://rdfs.org/sioc/ns#" xmlns:sioct="http://rdfs.org/sioc/types#" xmlns:skos="http://www.w3.org/2004/02/skos/core#" xmlns:xsd="http://www.w3.org/2001/XMLSchema#"> <head profile="http://www.w3.org/1999/xhtml/vocab"> <meta http-equiv="Content-Type" content="text/html; charset=utf-8" /> // <link rel="shortcut icon" href="http://cada.uic.edu/sites/default/files/favicon.png" type="image/png" /> <link rel="shortlink" href="/node/36" /> <link rel="canonical" href="/design" /> <meta name="Generator" content="Drupal 7 (http://drupal.org)" /> <title>School of Design | cada.uic.edu | </title> <style type="text/css" media="all">@import url("http://cada.uic.edu/modules/system/system.base.css?mw7iq5"); @import url("http://cada.uic.edu/modules/system/system.menus.css?mw7iq5"); @import url("http://cada.uic.edu/modules/system/system.messages.css?mw7ig5"); @import url("http://cada.uic.edu/modules/system/system.theme.css?mw7iq5");</style> cstyle type="text/css" media="all">@import url("http://cada.uic.edu/modules/comment.comment.css?mw7ig5"); @import url("http://cada.uic.edu/modules/field/theme/field.css?mw7ig5"); @import url("http://cada.uic.edu/modules/node/node.css?mw7ig5"); @import url("http://cada.uic.edu/modules/search/search.css?mw7ig5"); @import url("http://cada.uic.edu/modules/user/user.css?mw7ig5"); @import url("http://cada.uic.edu/sites/all/modules/views/css/views.css?mw7ig5");</style> <style type="text/css" media="all">@import url("http://cada.uic.edu/sites/all/modules/ctools/css/ctools.css?mw7ig5"); @import url("http://cada.uic.edu/sites/all/modules/eventwork/css/custom.css?mw7ig5");</style> <style type="text/css" media="all">@import url("http://cada.uic.edu/sites/all/themes/cadaweb/assets/css/style.css?mw7iq5"); @import url("http://cada.uic.edu/sites/all/themes/cadaweb/assets/css/typography.css?mw7ig5"); @import url("http://cada.uic.edu/sites/all/themes/cadaweb/assets/css/layout.css?mw7iq5"); %% @import url("http://cada.uic.edu/sites/all/themes/cadaweb/assets/css/component.css?mw7ig5");</style> style type="text/css" media="print">@import url("http://cada.uic.edu/sites/all/themes/cadaweb/assets/css/print.css?mw7iq5");</style> 31 // <!--/if It IE 71> /// // </[endif]--> 410 <1-- dropdown menu --> 4.4 <script type="text/javascript" src="http://cada.uic.edu/sites/all/themes/cadaweb/assets/js/modernizr.custom.js"></script></script></screents///script></script></script>< <script type="text/javascript"> var timeout = 10:

var timeout = 10; var closetimer = 0;

#### **XHTML- Document Structure**

<!DOCTYPE html PUBLIC "-//W3C//DTD XHTML+RDFa 1.0//EN" "http://www.w3.org/MarkUp/DTD/xhtml-rdfa-1.dtd">

<html>

<head>

<title>School of Design | cada.uic.edu | </title> </head> <body> <!-- content goes here --> </body> </html>

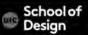

#### **XHTML vs HTML**

**Document Structure** 

XHTML <! DOCTYPE .... > is mandatory The XML namespace attribute in <html> is mandatory <html>, <head>, <title>, and <body> is mandatory XHTML Elements XHTML elements must be properly nested XHTML elements must always be closed XHTML elements must be in lowercase XHTML documents must have one root element XHTML Attributes

> Attribute names must be in lower case Attribute values must be quoted Attribute minimization is forbidden

#### **History of HTML**

Tim Berners-Lee developed html in 1992 while at CERN, the European Laboratory for Particle Physics in Geneva in Switzerland.

He is currently the Director of the World Wide Web Consortium, the group that sets technical standards for the Web.

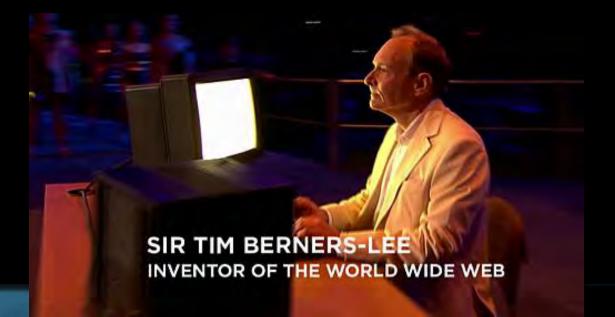

#### HTML Evolution by Badr - http://www.ferrassi.com/2013/10/html-brief-history/

# HTML5 : Past, Present & Future Web and Mobile Applications

5

Timeline of Web Technologies

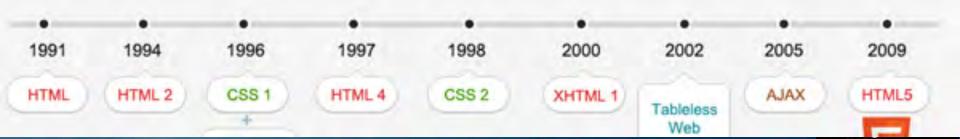

#### **HTML5 Game Example**

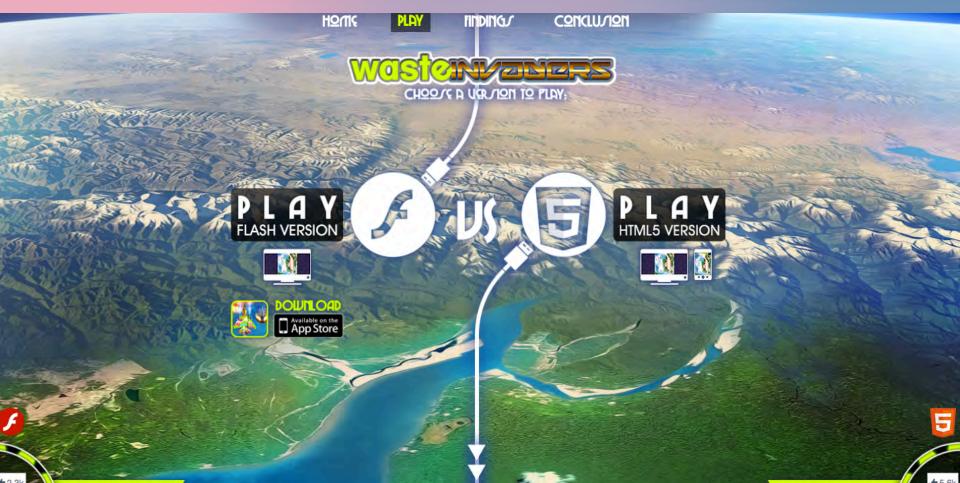

a collection of platform-independent markup tags that define the various components of a World Wide Web document

allows you to format text, add rules, graphics, sound, and video and save it all in a text only file that any computer can read and view this file in the Browser

Any HTML file is called document and it has an extension .html HTML documents can contain links to other HTML documents or to practically any information on the Internet

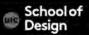

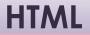

HTML uses tags are commands (keywords) enclosed in less than < and greater than > signs.

Example:

Many tags have special attributes hat offer a variety of options for the contained text.

Example:

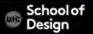

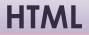

Attributes often have values: Example:

HTML browsers ignore any extra space that exist between the tags in your document.

Tags are usually come in pairs: opening and closing tag.

Example:

 opening tag closing tag

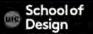

### Link Element <a href="http://www.uic.edu/">UIC</a>

**Opening Tag** <a href="http://www.uic.edu/">UIC</a> Element <a href="http://www.uic.edu/">UIC</a> Attribute <a href="http://www.uic.edu/">UIC</a> Attribute Value <a href="http://www.uic.edu/">UIC</a> Content <a href="http://www.uic.edu/">UIC</a> Closing Tag <a href="http://www.uic.edu/">UIC</a>

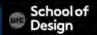

### **HTML** Nesting

### CORRECT

### <a href="http://www.uic.edu/">UIC </a>

INCORRECT <a href="http://www.uic.edu/">UIC </a>

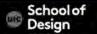

# XHTML- Document Structure - School of Design

- <!DOCTYPE html PUBLIC "-//W3C//DTD XHTML+RDFa 1.0//EN" "http://www.w3.org/MarkUp/DTD/xhtml-rdfa-1.dtd">
- <html>
  - <head>
- <title>School of Design | cada.uic.edu | </title> </head> <body> <!-- content goes here --> </body> </html>

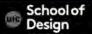

## **HTML–** Document Structure

```
<!DOCTYPE html >
<html>
 <head>
   <title> Document Title </title>
 </head>
  <body>
         <!-- content goes here -->
 </body>
</html>
```

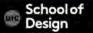

### HTML5- Page Setup Requirements

<!DOCTYPE html > XHTML5 DTD for the <!doctype> tag.

<?xml version="1.0" encoding="UTF-8" ?> XML declaration

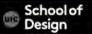

# HTML5- Page Setup Requirements

The next line of code should be the opening <html> tag. The <html> tag in every document should always be

<html xmlns="http://www.w3.org/1999/xhtml" xml:lang="en" lang="en">

- xmlns specifies the XML namespace for a document.
- xml:lang specifies the contents and attributes as English and is a required accessibility standard.
- lang specifies the content of a tag as English and is a required accessibility standard.

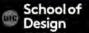

# HTML5- Page Setup Requirements

<meta charset="utf-8" /> between the <head> and </head> tags, placed <meta> tag

The encoding type (UTF-8) should match the encoding in the XML declaration above.

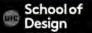

### HTML5– Validators

Validation is a good way to make sure that u writing correct HTML5 code Some portion of HTML5 have some new semantics available which require validation

The Total Validator tool is pretty handing for validating HTML5 <a href="http://www.totalvalidator.com/tools/index.html">http://www.totalvalidator.com/tools/index.html</a>

W3C Markup validation service <a href="http://validator.w3.org/">http://validator.w3.org/</a>

Validator.nu http://html5.validator.nu/

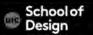

### HTML5– Validators

There are a few validator add-ons to the browsers, some do HTML5 well, others do not. Firefox install add-ons:

Firebug https://getfirebug.com/

HTML Validator https://addons.mozilla.org/en-US/firefox/addon/html-validator/

HTTPFox JavaScript Debugger Web Developer

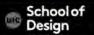

### HTML- Document Structure - tabbing

```
<!DOCTYPE html >
<html>
   <head>
         <title> Document Title </title>
   </head>
   <body>
         <!-- content goes here -->
   </body>
</html>
```

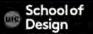

# **HTML- Headings**

<h1> This is a Main Heading </h1> <h2> This is a Level 2 Heading </h2> <h3> This is a Level 3 Heading </h3> <h4> This is a Level 4 Heading </h4> <h5> This is a Level 5 Heading </h5> <h6> This is a Level 6 Heading </h6>

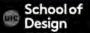

# **HTML- Paragraph and Line Break**

This is a paragraph

<br /> This is a new line of text

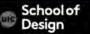

### HTML- Bold & Italic & Underlined

<b> This is bold text</b>

<i> This is italic text </i>

<u> This is underlined text </u>

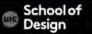

### **HTML- Horizontal Rule**

### <hr />

horizontal rule- can be used to separate text

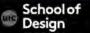

# This is <strong> strong text </strong> inside a paragraph

<em> This is emphasized word </em>

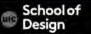

List item 
 List item 
 List item 
 List item 
 List item 
 List item 
 Col> Ordered List closing tag

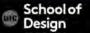

 List item 
 List item 
 List item 
 List item 
 List item 
 List item 
 List item 
 Cordered List closing tag

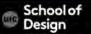

# **HTML-** Definition List

<dl> Definition List opening tag <dt> Definition Term </dt> <dd> Definition </dd> <dt> HTML</dt> <dd> Hyper Text Markup Language </dd> </dl>

### HTML

Hyper Text Markup Language

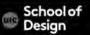

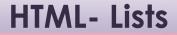

Ordered - numbers

Unordered – bullets

Definition – used to define terminology

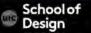

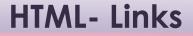

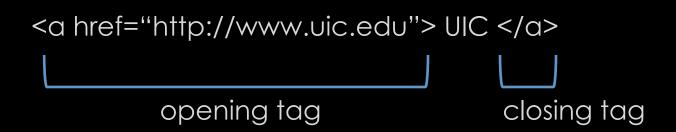

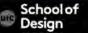

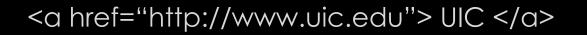

opening tag

closing tag

<a> - link tag href – attribute = hyper text reference "http://www.uic.edu" – value UIC – content – user clicks on it

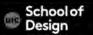

### <a href="index.html">link to home page </a>

Links to other webpages on the same website Provide a shortcut for the browser to find your webpage

- No protocol specified
- No domain name specified
- No www specified

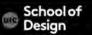

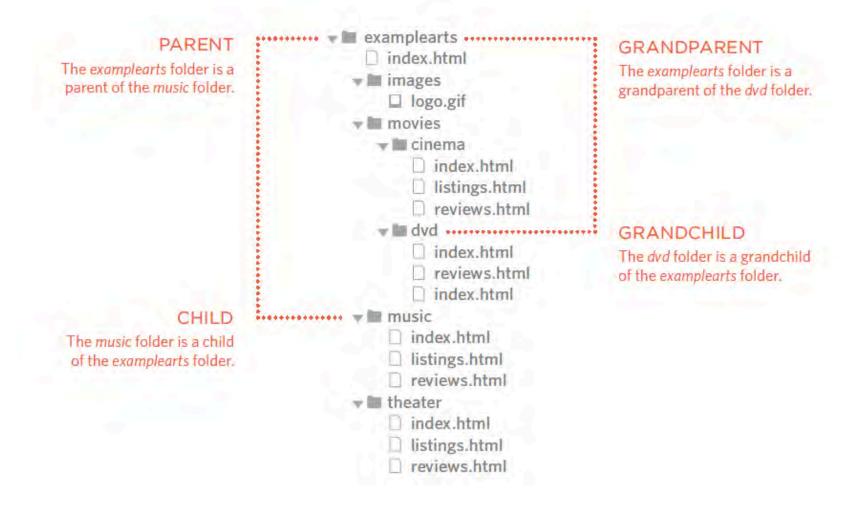

# **HTML- Relative Links**

Relative Link Type

Same Folder

To link to a file in the same folder, just use the file name. (Nothing else is needed.)

Child Folder

For a child folder, use the name of the child folder, followed by a forward slash, then the file name.

Grandchild Folder

Use the name of the child folder, followed by a forward slash, then the name of the grandchild folder, followed by another forward slash, then the file name.

#### Example

To link to music reviews from the music homepage: <a href="reviews.html">Reviews</a>

To link to music listings from the homepage: <a href="music/listings.html">Listings</a>

To link to DVD reviews from the homepage: <a href="movies/dvd/reviews.html">

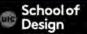

# **HTML- Relative Links**

Relative Link Type

#### Parent Folder

Use ../ to indicate the folder above the current one, then follow it with the file name.

Grandparent Folder

Repeat the ../ to indicate that you want to go up two folders (rather than one), then follow it with the file name.

#### Example

To link to the homepage from the music reviews:

<a href="../index.html">Home</a>

To link to the homepage from the DVD reviews:

<a href="../../index.html">Home</a>

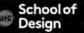

<a href="mailto:tsoupi@uic.edu"> tsoupi@uic.edu email</a>

mailto: - email link keyword tsoupi@uic.edu - email address

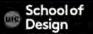

# **HTML- Opening Links in a New Window**

# <a href="index.html" target="\_blank"> link to home page </a>

Target - browser window \_blank \_new \_parent \_self

\_top

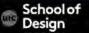

List item 
 List item 
 List item 
 List item 
 List item 
 List item 
 Colered List closing tag

• • •

<a href="#list"> link to specific list on the same page </a>

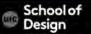

### **HTML- Anchors**

Index.html Ordered List opening tag List item Ordered List closing tag

references.html

<a href="index/#list"> link to specific list on another page </a>

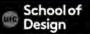

# **HTML- Links**

- Links are created using the <a> element.
- The <a> element uses the href attribute to indicate the page you are linking to.
- If you are linking to a page within your own site, it is best to use relative links rather than qualified URLs.
- You can create links to open email programs with an email address in the "to" field.
- You can use the id attribute to target elements within a page that can be linked to.

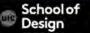

### **HTML- Images**

```
<img src="photo.jpg">
```

```
Img –image tag
Src- source (file)
"photo.jpg" – Image file name
```

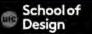

### <img src="photo.jpg" height="300" width="200" alt="alternative text">

Height - attribute "300" - height value alt -text description

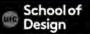

# HTML- Image alignment (not supported in HMTL5)

<img src="photo.jpg" height="300" width="200" align="right">

align - align horizontally

topvertical alignment valuemiddlevertical alignment valuebottomvertical alignment value

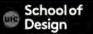

- Save images in the right format (.jpg .png .gif ...)
- Save images in the right size
- Use the correct resolution (72 ppi)

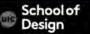

### HTML5- Images

```
<figure>
         <img src="photo.jpg" >
         <br />
   <figcaption>
         A caption of this image
   </figcaption>
</figure>
```

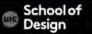

Information in a grid format

- Financial Reports
- Schedules
- Sport Results

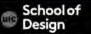

Heading row 1, cell 2 </†r> row 2, cell 1 row 2, cell 2 

How it looks in a browser: Heading row 1, cell 2 row 2, cell 1 row 2, cell 2

 - table tag - table row - table data - table heading

> School of Design

width – old attribute replaces by CSS height - old attribute replaces by CSS border - old attribute replaces by CSS bgcolor – background color old attribute

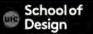

> >9am 10am 11am 12am (tr> Monday Geography Math Art > Tuesday Gym Home Ec 

|         |           |      |      | RESUL   |  |
|---------|-----------|------|------|---------|--|
|         | 9am       | 10am | 11am | 12am    |  |
| Monday  | Geography |      | Math | Art     |  |
| Tuesday | Gym       |      |      | Home Ec |  |

> ABC BBC CNN > 6pm - 7pm Movie Comedy News > 7pm - 8pm Sport Current Affairs 

#### RESULT

|           | ABC   | BBC    | CNN             |
|-----------|-------|--------|-----------------|
| 6pm - 7pm | Maula | Comedy | News            |
| 7pm - 8pm | Movie | Sport  | Current Affairs |

- The element is used to add tables to a web page.
- A table is drawn out row by row. Each row is created with the element.
- Inside each row there are a number of cells represented by the element (or if it is a header).
- You can make cells of a table span more than one row or column using the rowspan and colspan attributes.

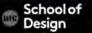

### **HTML-** Comments

### <!-- This is a comment -->

School of Design

### **HTML5-** Document

<section>

is a set of content that you could store as an individual record in a database

<section> <h1>Any level of heading</h1> The rest of the content </section>

It is still advisable to use a <div> to perform styling

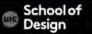

### **HTML5-** Document

<header> It is the head of a new section

Do not confuse with the <head> element

<header> is a group of introductory or navigational aids

Use the <header> at the start of your page or inside an <article>, as examples.

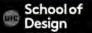

### <footer>

represents the footer for the section it applies to Where you have a header, you may often find a footer that goes with it, again for the main page, or in a section or article, etc.

<section>

Section content appears here. <footer> Footer information for section. </footer> </section>

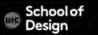

### <article>

Use <article> when you have a page that is laid out like syndication. For example, course announcements, forum post, magazine article, etc.

<article>

<h1>Title</h1> paragraph information about the topic </article>

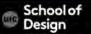

### <article>

Use <article> when you have a page that is laid out like syndication. For example, course announcements, forum post, magazine article, etc.

<article>

<h1>Title</h1> paragraph information about the topic </article>

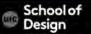